# **Our 7 Favorite Features**

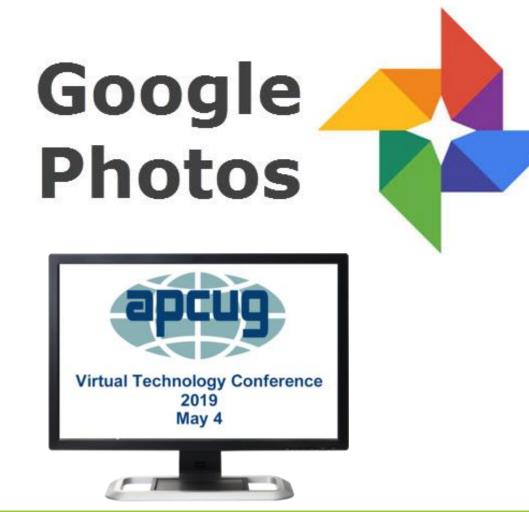

### Presented by Geeks on Tour

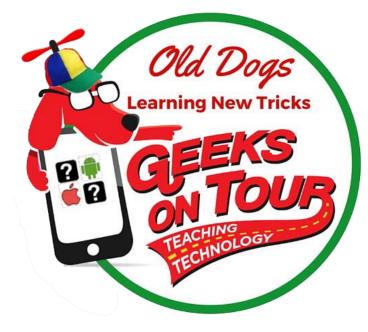

# Who are Geeks on Tour? GeeksOnTour.com

Jim and Chris Guld (not Geek Squad)

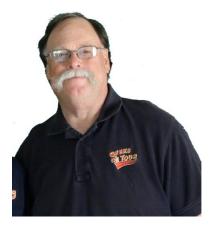

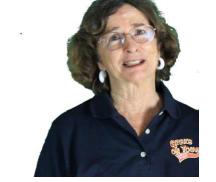

Mr. Geek Jim Guld

Mrs. Geek Chris Guld

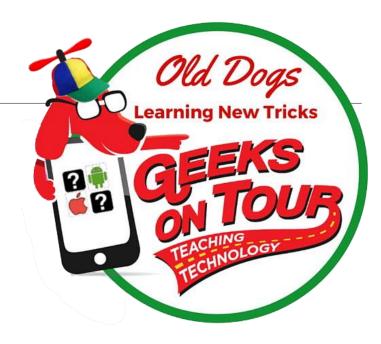

#### Teaching technology since 1983

# **Touring the country in our RV**

#### Teaching at RV Rallies and computer clubs as they go

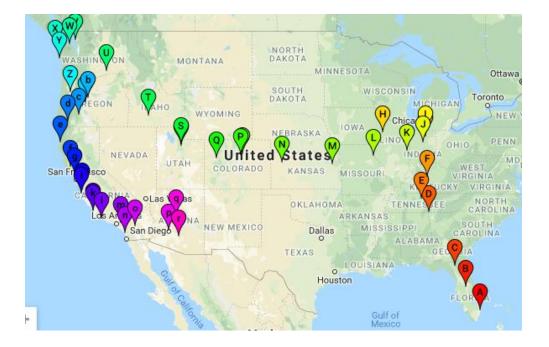

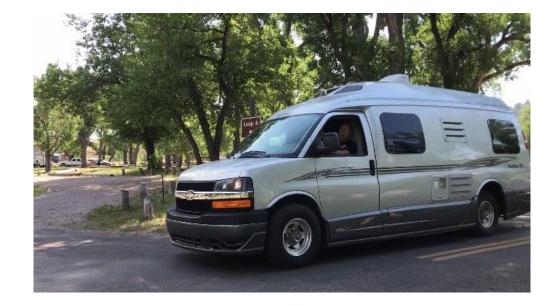

### Watch our YouTube show GeeksOnTour.com/weeklyshow 164 episodes so far

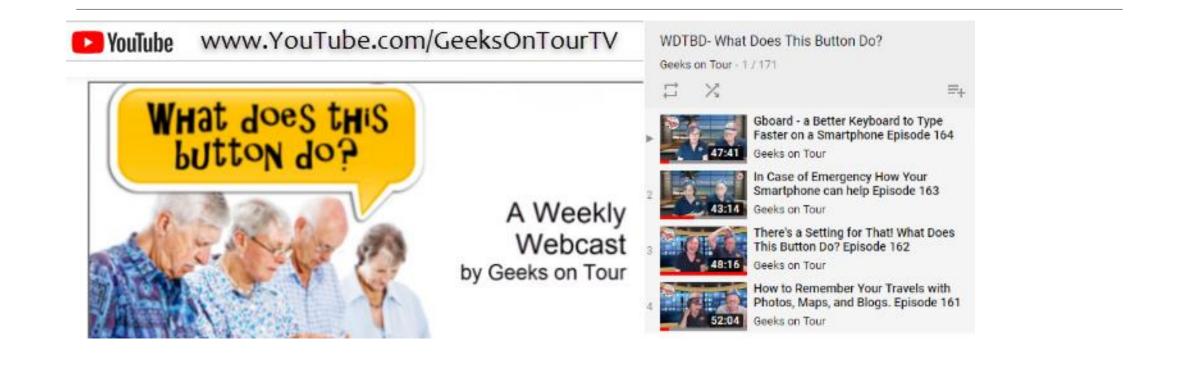

Use the 45 minute episodes for club programs

# **Specializing in Google Photos**

How it works

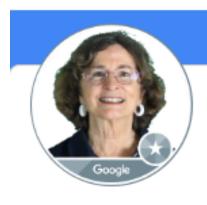

**Product Experts** 

#### Chris Guld

What it is

Product Expert for Google Photos

by Chris Guld Everything in this seminar is in Chris' book Geeks on Tour membership includes the eBook

My profile

**Available on** 

Google Photos

Your Lifetime of Memories

Effortless and Free

Mrs. Geek's

Guide

Amazon

# What you will Learn Today

For people already familiar with Google Photos Our 7 Favorite Features

Ask Questions!

#### How to Learn More: GeeksOnTour.com is a Learning Library of videos and more

- Sign up for our Free Newsletter GeeksOnTour.com/news
- Become a member \$58/yr See 20% discount coupon for APCUG

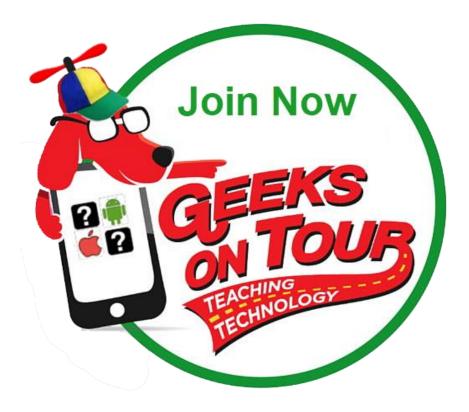

# Terminology

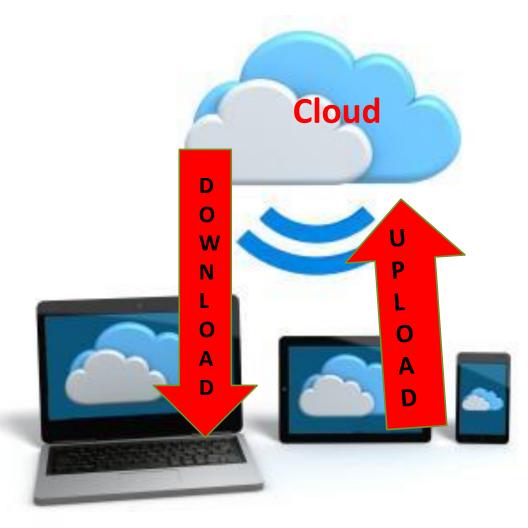

## Terminology: Google Account

Must have a Google Account to use Google Photos. It's Free. Just go to Google.com and sign up.

Account identifies the location of your stuff – like a safe deposit box

Username: an email address, usually @gmail.com Password: you need to know it!

If you have a @gmail.com address – that is a Google Account

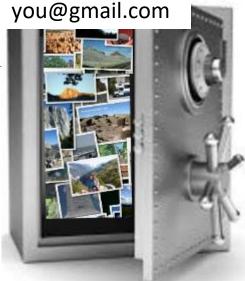

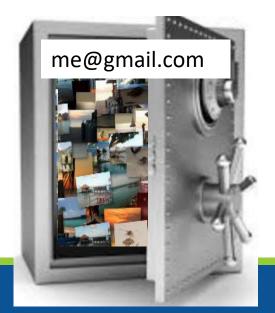

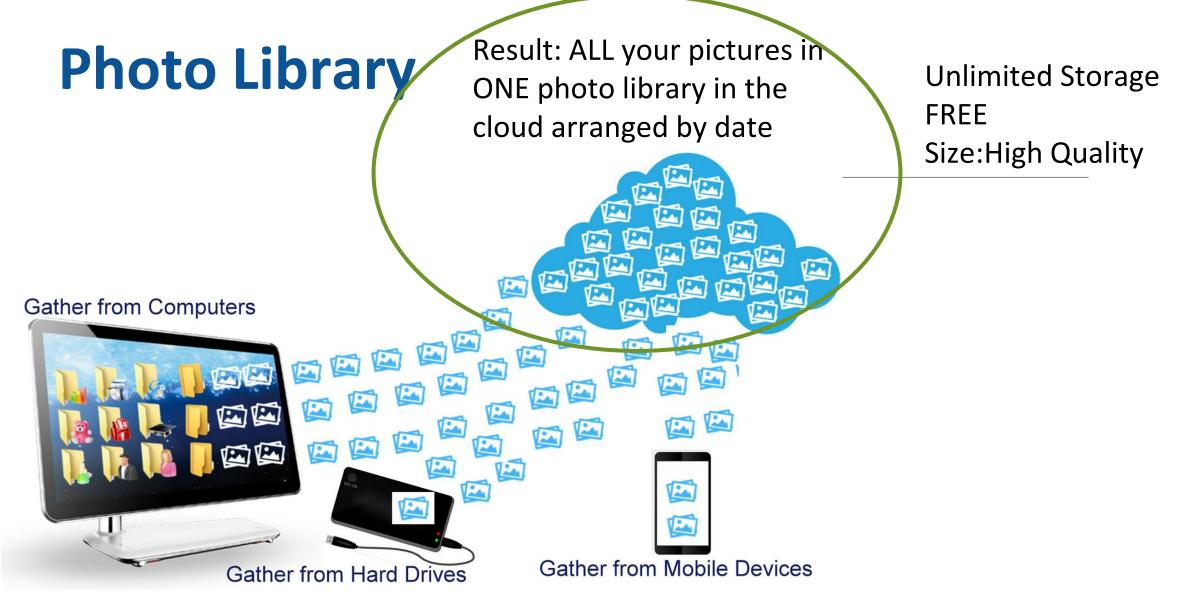

396. Gathering from all cameras 7min

# 1. Editing – right on your phone, or tablet, or computer

Take photos with your smartphone and instantly make them look better with Google Photos editing tools right on the phone OR use the same tools on a tablet or computer. **Book: Chapter 8** 

Video 489 quick edit

Why settle for pictures that look like these:

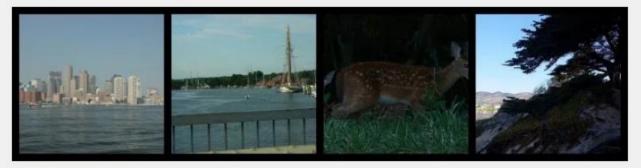

When they could look like these?

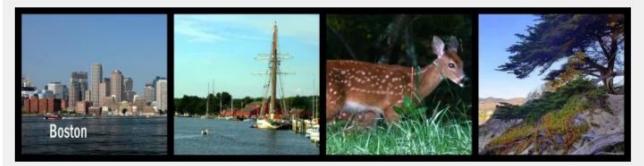

## Book: Chapter 8 Click the edit button:

Now you see the editing tools: color filters, adjustments, crop/rotate, apps

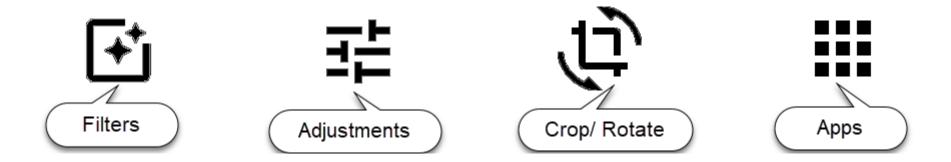

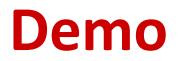

# 2. All your photos in one place and searchable from any device

All your photos are gathered in your Google Photos library in the cloud, regardless of what device they came from. Using the Google Photos app on any mobile device, or the website Photos.Google.com on a computer, you can search. **Book: page 69** 

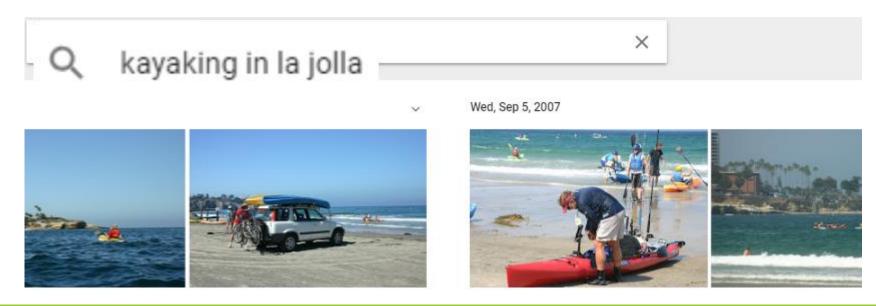

## Using Search

- ✓ At the top of any Google Photos screen, there is a search box
- Type what you're looking for in that box, click Search or Done on your device keyboard, or Enter on computer.

## Demo

# 3. Shared Library – automatically save partner's photos of you

#### Share your photos with a partner

Your library of photos is private to you - for your eyes only. But you can share your library with one "partner" who has access to your photos. There is an extra setting to automatically copy pictures of you from your partner's account to yours. **Book: page 105-6** 

Photos from Jim

Save to my library Photos of 1 selected people

# How Jim and I use "Shared Libraries"

- I share my entire library with him, he shares his entire library with me.
- Any pictures that Jim takes of me are automatically added to my library, and any pictures I take of him are automatically added to his.
- Whenever I view his library, if I see a photo I want, I

click the button 📤 to Add to Library. He does the same.

### Demo

### 4. Shared Photo Album

Book: Chapter 10

A way to set up an album that everyone in a group can add to.

> Parties Weddings Group trips

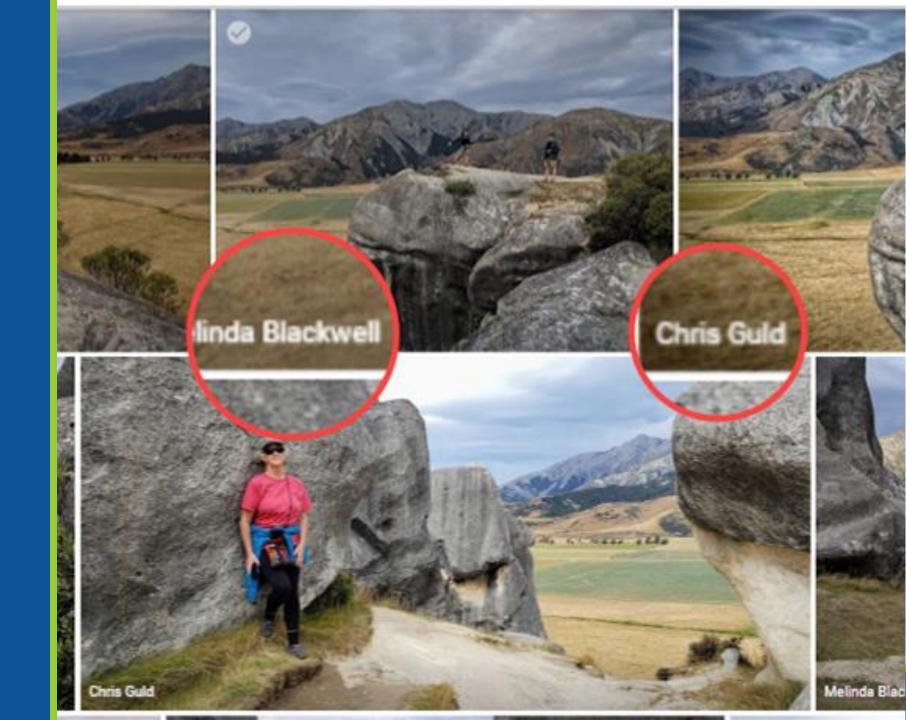

# **Collaboration** Setting

#### Sharing options

Share Anyone with the link can see these photos

#### Link to share

https://goo.gl/photos/Gj4X2JIT2IKdDdkc9

Collaborate Let others add their photos & videos

Comment Let others comment on these photos

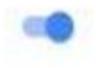

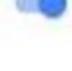

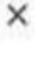

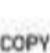

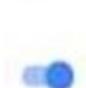

# 5. Make Movies

Drop-dead-easy to select photos and video clips, click a button and turn them into a movie complete with music. **Book: pages 95-97** 

<u>Video # 499</u>

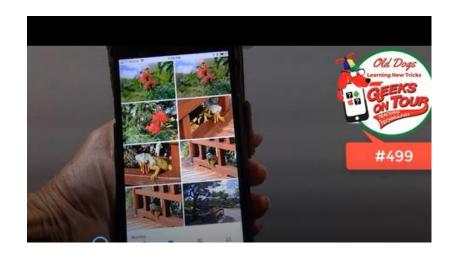

Movie making is only available on the mobile versions - Android and iOS Not the web version - Mac or PC

# 6. Google Lens for reading business cards

In addition to keeping my lifetime of photo memories, I can also snap photos of business cards given to me and keep them in an album. Using the Lens button, Google Photos can read the phone number and even make a call. **Book: page 77** 

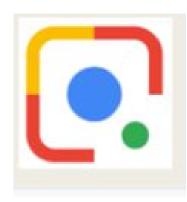

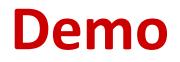

# 7. Navigate to a Photo's Location

If your camera recorded the GPS coordinates when you took a picture, you can see that location on a map by viewing the photo's Info. Then, on a phone with Google Maps, you can navigate to that location. **Book: page 72** 

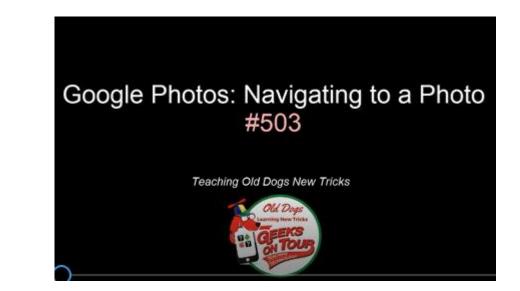

<u>Video 503</u>

# **Google Photos: 7 Favorite Features**

- 1. Editing right on your phone, or tablet, or computer
- 2. Search by the content of the photos
- 3. Shared Library
- 4. Shared albums with collaboration for group photo albums
- 5. Make Movies
- 6. Google Lens to read business cards
- 7. Navigate to a photo

# **Questions?**

Google Photos: 7 Favorite Features Geeks on Tour

jimandchris@geeksontour.com

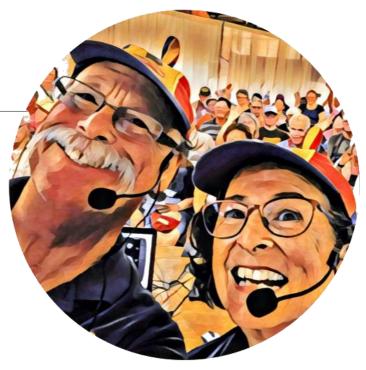

Jim and Chris Guld

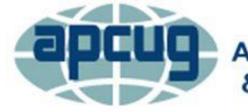

An International Association of Technology & Computer User Groups